# Getting Started with the Adobe CF Docker Images

Charlie Arehart Adobe CF Dev Week 2020

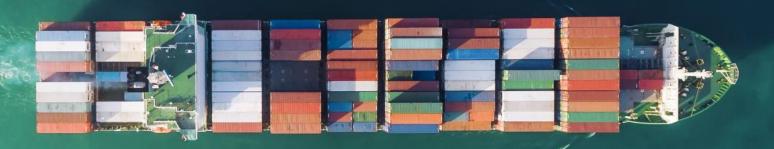

### So many perspectives...

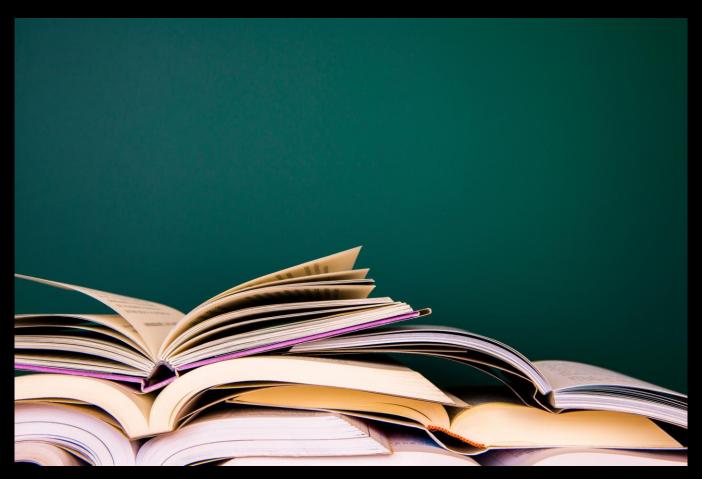

#### How YOU can run Docker

- You can install it, for free
  - See Docker docs for simple Installation steps for...
  - Linux
  - Windows
    - Windows 10 Pro, Enterprise, Education use Docker Desktop
    - Windows 10 Home or earlier use Docker Toolbox
    - Windows Server 2016 and up Docker Enterprise (free license)
    - WSL2 coming in next Windows updates, still better Linux support
  - MacOS
    - 10.13 (Sierra) or higher use Docker Desktop
    - Earlier use Docker Toolbox
- Or just go to play-with-docker.com (also free)

## Demo time

#### What we did...

- docker run hello-world
- docker run httpd
- docker run <u>-P</u> httpd
- docker run <u>-p 80:80</u> httpd

## Options for working with Docker (all free)

- Command line (Docker commands)
  - Linux and macOS terminal
  - Windows command line or Powershell
    - New Windows Terminal
- Visual Studio Code extension
  - And available VS terminal
- Docker Desktop dashboard (in latest version)
- Portainer
- And more

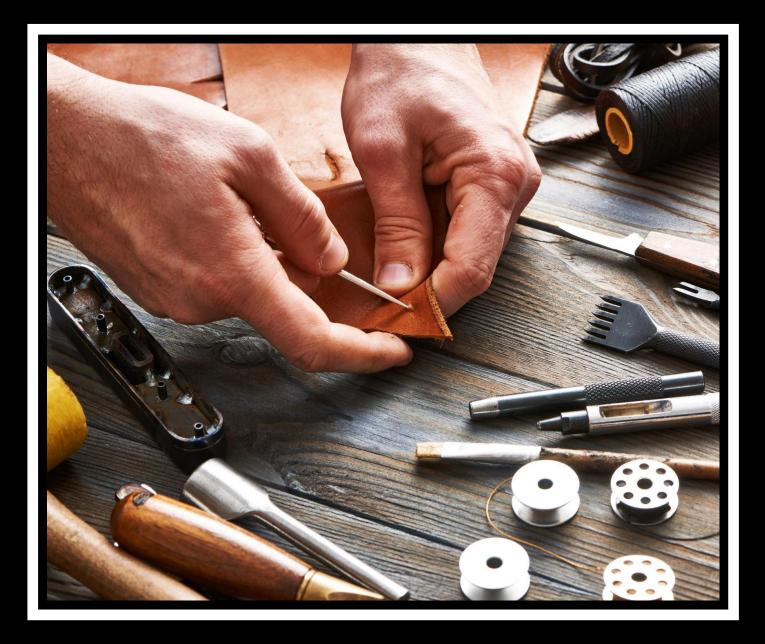

Using the Adobe CF Docker images

## Demo time

#### What we did...

- docker run eaps-docker-coldfusion.bintray.io/cf/coldfusion info
- docker run eaps-docker-coldfusion.bintray.io/cf/coldfusion help
- docker run <u>-e acceptEULA=YES</u> eaps-docker-coldfusion.bintray.io/cf/coldfusion
  - Add <u>-p 8500:8500</u> to set port
  - Add <u>-e password=coldfusio</u>n to set admin password
  - Add –v hostpath:/app to name a hostpath to run your CFML code
- Docker ps
  - Docker stop <containerid name>
- https://bintray.com/eaps/coldfusion/cf%3Acoldfusion
- https://helpx.adobe.com/coldfusion/using/docker-images-coldfusion.html

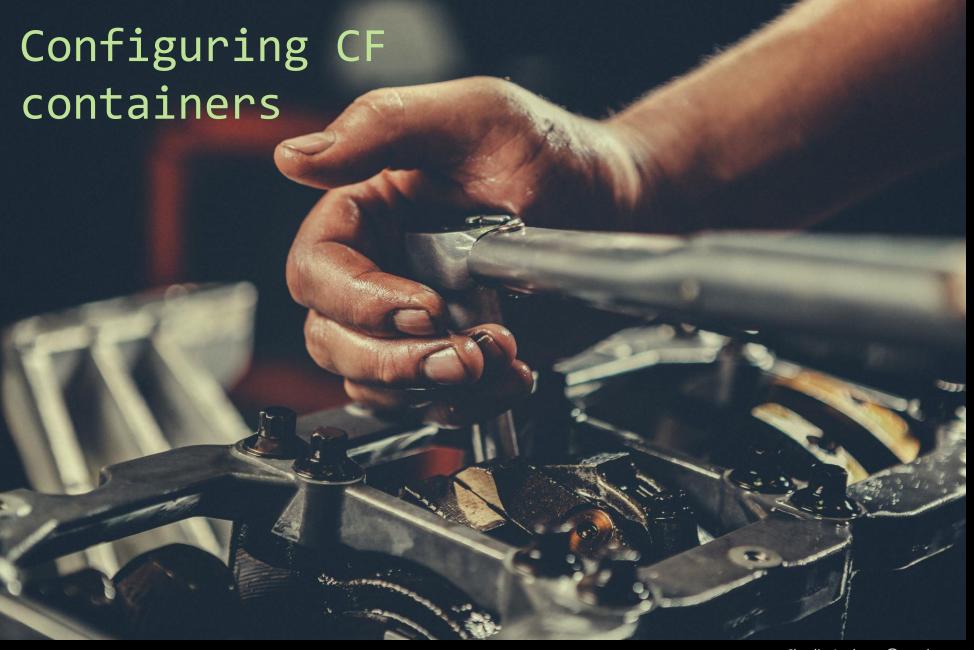

#### Options to configure CF

- CAR files and the /data folder
- Admin API calls, stored in CFML, pointed to by setupScript var
  - And mounted to the /app folder
- Use a Docker file to copy files INTO the image before it runs
- As well as volumes and the CF image's many environment vars
- Why we need these

### Poll time

True or false: you can't use the Adobe CF images without creating a Dockerfile

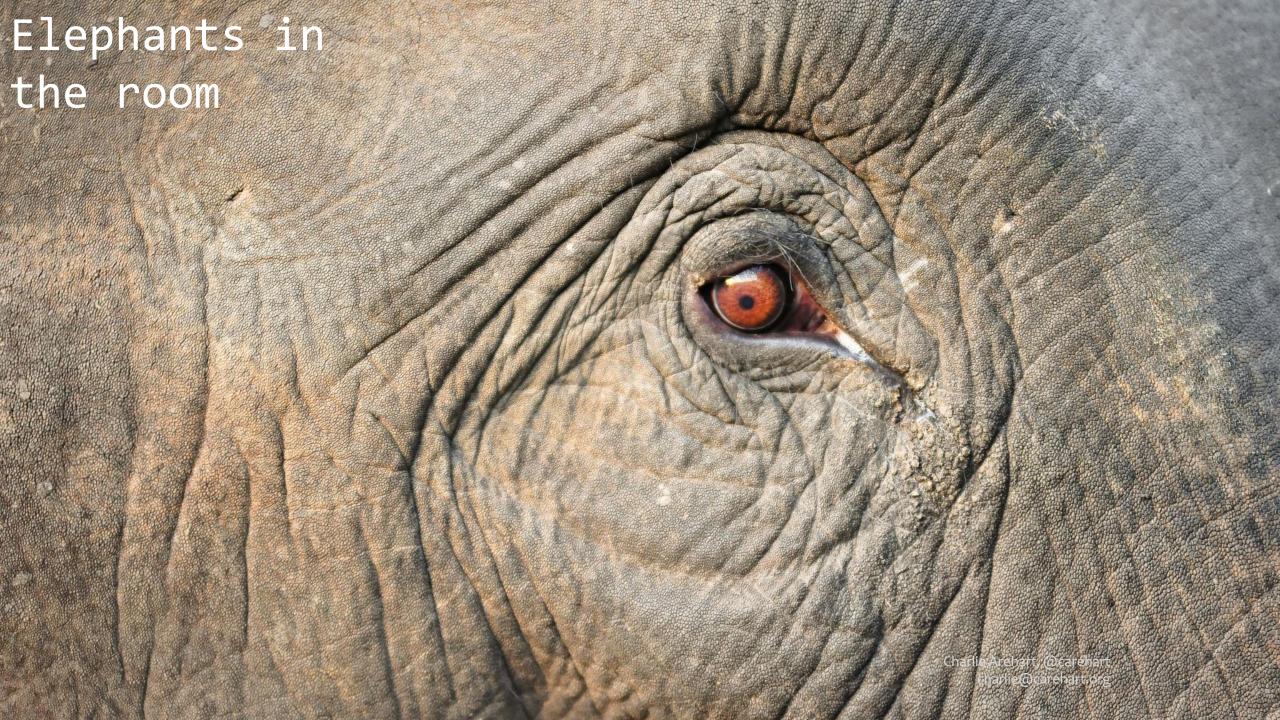

- Other ways to run CF and Docker
  - Use the Ortus Commandbox Docker images
  - Lucee images (from lucee.org)
  - Create your own Docker image
- Licensing and CF Docker images (tinyurl.com/cfdockerlicensing)
  - Developer edition: free
  - Enterprise edition: 8 containers per license
  - Standard edition: each container must be licensed
    - Possible changes coming in CF2020
  - These apply to Ortus Commandbox CF images as well (but can't run Standard)
- Getting help (cf411.com/cfhelp)
- Filing bug reports (tinyurl.com/cfdockerbugs)

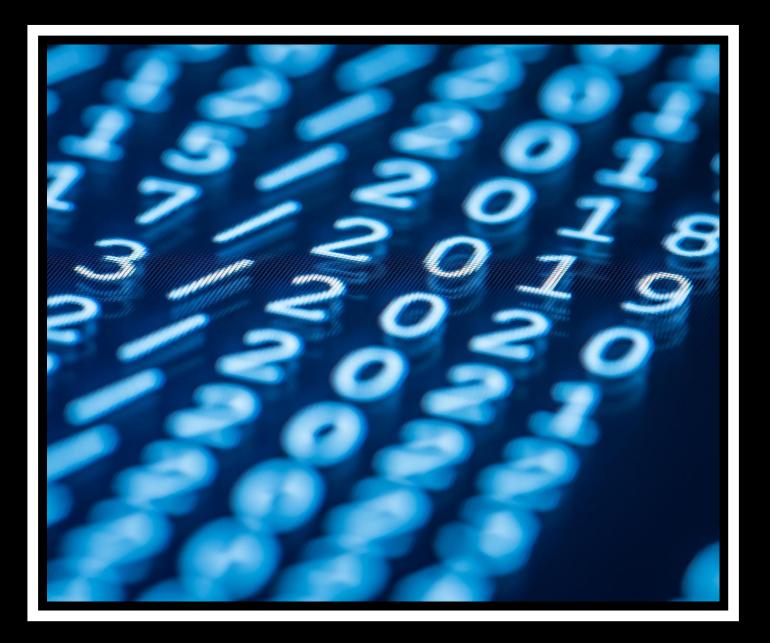

# Changes coming in CF2020

- Reduced image size (faster to download)
- Reduced image startup time
- New modular design (include only features you need)
- New cfsetup feature, to read/set, import/export admin settings
  - Can point to ANY CF home directory (/cfusion) to work with its settings
  - Result of export is a json file, can be imported into another server
  - Can be placed in the /app folder for Docker image, as alternative to CAR approach
- Possible licensing changes regarding Docker

## Leveraging Docker Compose

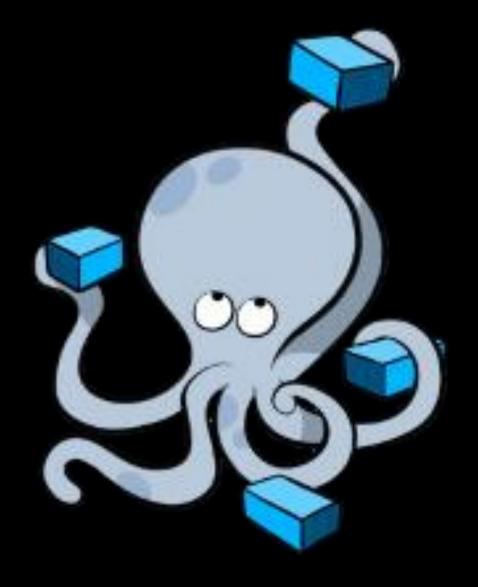

## Demo time

#### A simple CF docker-compose.yml file

```
version: "3.7"
services:
 cf:
  image: eaps-docker-coldfusion.bintray.io/cf/coldfusion
  environment:
   acceptEULA: "YES"
   password: "password"
  ports:
   - "8500:8500"
  volumes:
   - c:\inetpub\wwwroot:/app
```

#### What we did...

- Created a folder, in which to place the docker-compose.yml file
- Changed to that directory (cd)
- docker-compose up
- docker-compose down
- docker-compose up –d
- docker-compose logs
- docker-compose logs <servicename>

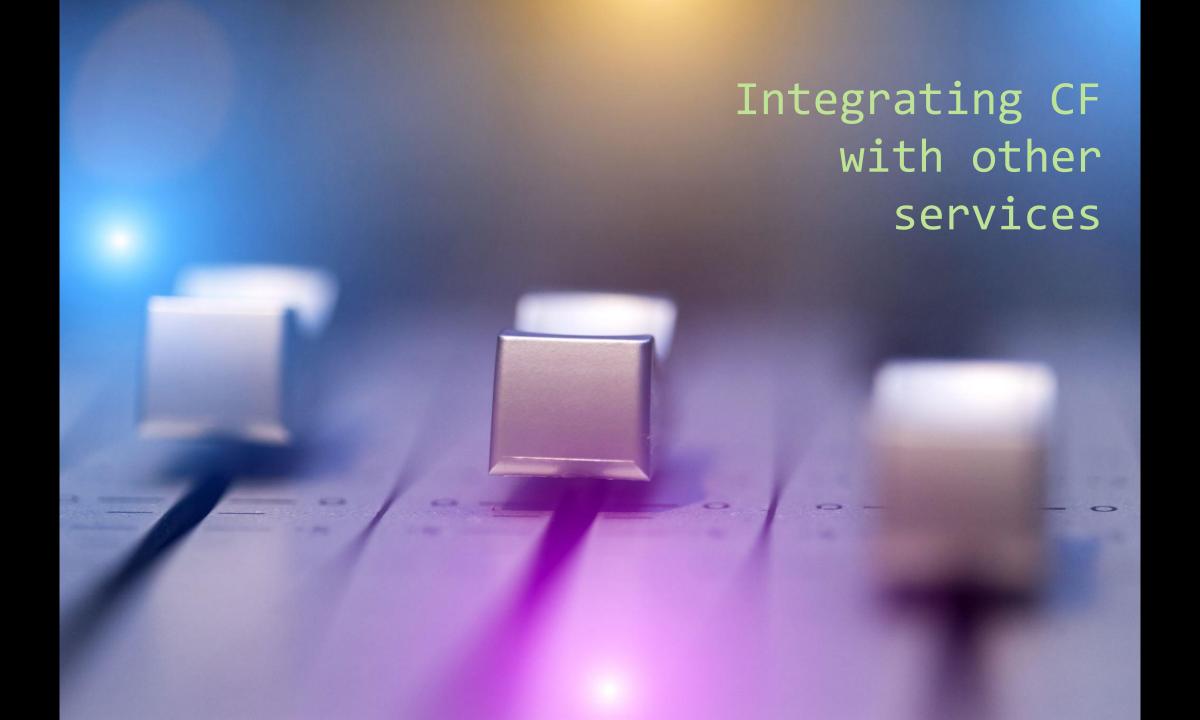

#### Many possibilities...

- Database servers
- Web servers
- Caching servers
- Reverse proxy servers
- And more

## Demo time

#### What we did... (part 1)

- Created another folder
- Placed the next 4 files in there
  - docker-compose.yml: adding config to have CF use Redis sessions
  - Application.cfc to enable session mgt for this app (folder)
  - setsession.cfm sets CF session var
  - getsession.cfm dumps CF session scope
- Changed to that directory (cd)
- docker-compose up
- •

#### What we did...

- Visit the site (localhost:8500)
- Run setsession.cfm to set var, and getsession.cfm to see var
- docker-compose restart cf (to restart the "cf" service within compose)
- Visit the site again, run getsession.cfm
- See that session is STILL set, even after CF restart
  - This would be true for your "real" CF environments
  - If you enabled "redis sessions" feature in CF admin>Memory Variables
- docker-compose down

#### Docker-compose.yml (part 1)

```
version: "3"
services:
 cf:
 image: eaps-docker-coldfusion.bintray.io/cf/coldfusion
  environment:
   acceptEULA: "YES"
   password: "password"
   configureExternalSessions: "true"
   externalSessionsHost: redis
   externalSessionsPort: 6379
  ports:
   - "8500:8500"
  volumes:
   - .\app:/app
```

#### Docker-compose.yml (part 2)

```
redis:
image: redis
ports:
- "6379:6379"
volumes:
- "redis_data:/data"
volumes:
redis_data:
```

#### 3 supporting templates

Application.cfc

```
component {
    this.sessionmanagement="true";
}
```

• setsession.cfm

```
<cfset session.name="bob">
```

getsession.cfm

```
<cfdump var="#session#">
```

#### Finding more compose examples

- github.com/docker/awesome-compose
- And announcing today
  - github.com/carehart/awesome-cf-compose
  - To cover use of not only the ACF, but also the Ortus CF/Lucee, and Lucee images
  - Just a placeholder now. Let's start building it up!

### Poll time

True or false: you can't run multiple Docker containers without an orchestrator like Swarm or Kubernetes

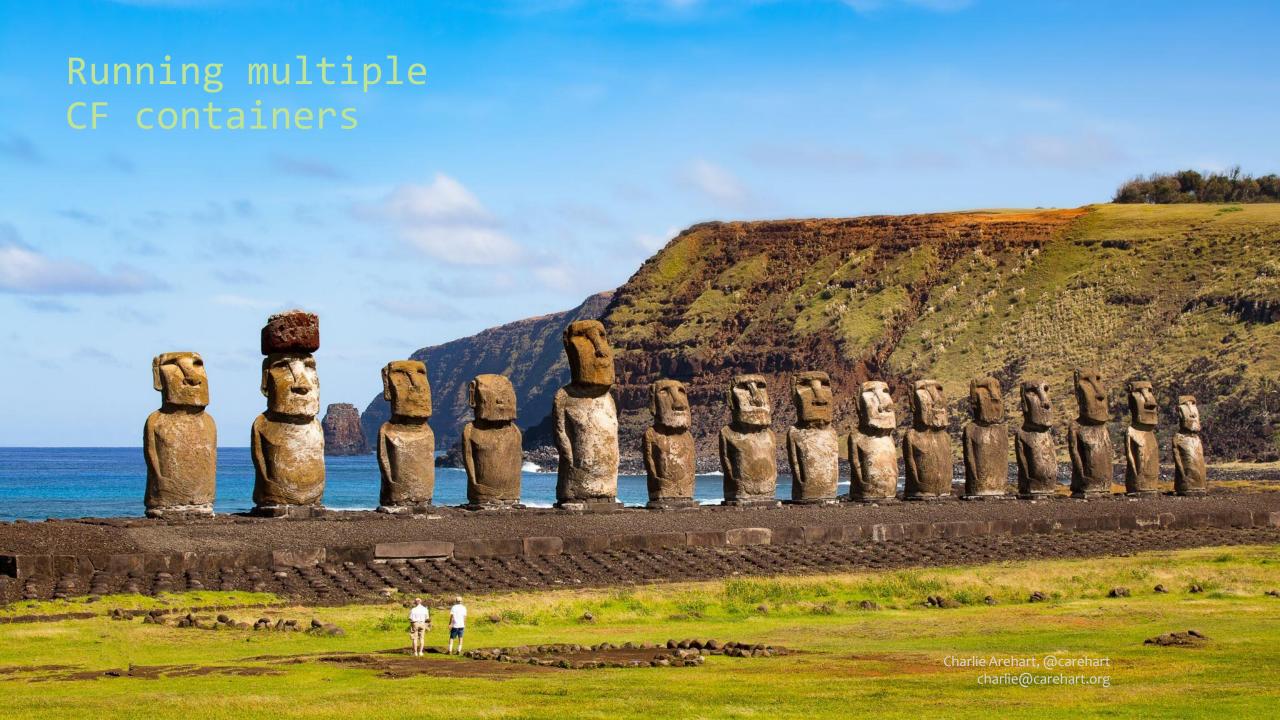

- Docker run
- In docker-compose.yml, scale setting for service
- Docker-compose up –scale <service>=<num>
- And coming up next, orchestration

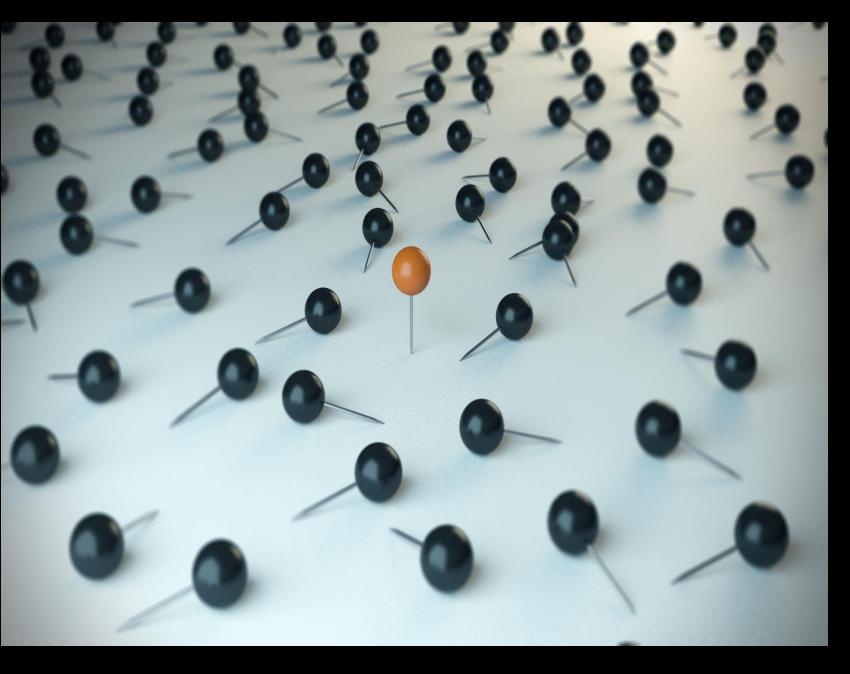

Orchestration with Kubernetes and more

- Desired state vs running state
- Docker swarm
- Kubernetes (aka k8s) implementations:
  - Docker Desktop
  - minikube, microk8s, k3s
  - play-with-k8s.com
  - Amazon Elastic Kubernetes Service (EKS)
  - Google Kubernetes Engine (GKE)
  - Azure Kubernetes Service (AKS)

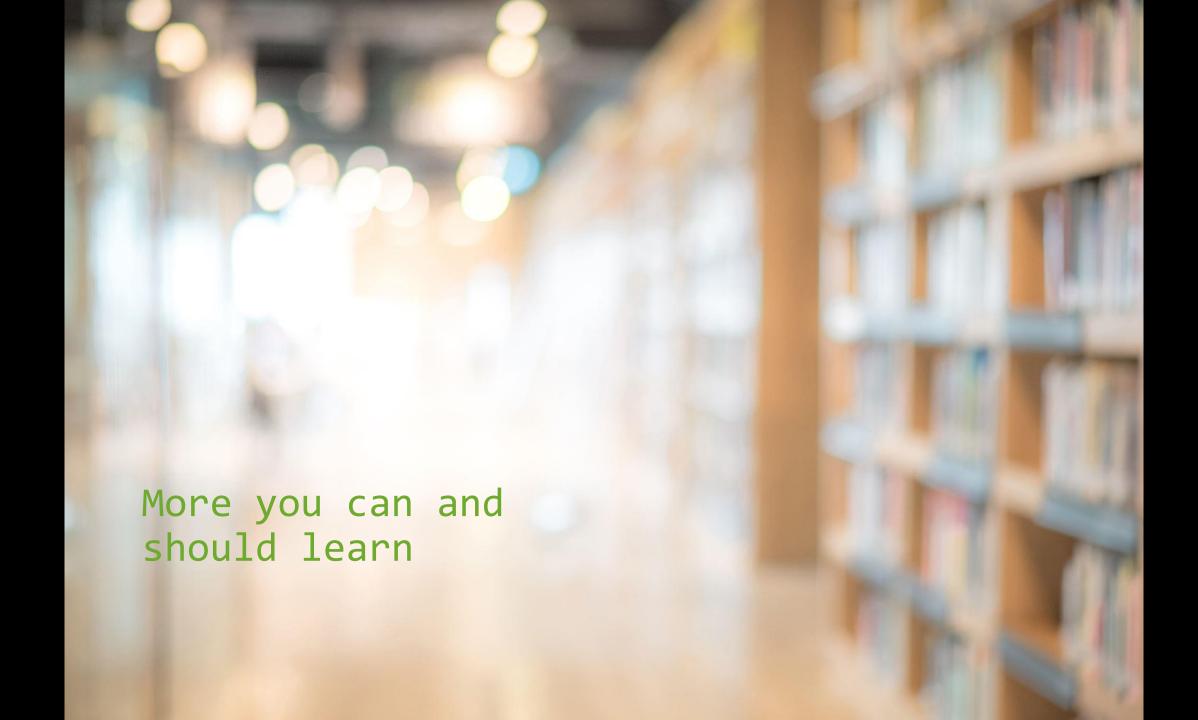

#### Here's just some...

- Using Docker for CI/CD
- Microservices architecture
- 12-factor design principles
- Kubernetes tools
  - Istio
  - Rancher
  - Lens

- More about docker
  - more on volumes
  - docker network features
  - security and privileges in containers
  - secrets
  - multistage builds and buildkit
  - docker contexts
  - client in one place, host/daemon in another
  - managing resources for docker in general
    - and within containers in particular
  - and so on

#### And still more...

- Docker Desktop experimental features
- Load balancing and clustering
  - as built into Docker, swarm, k8s
  - nginx
  - cf ajp connector
  - cf ent mgr & clustering feature

- Integrating FR and other apms
- How you can also run the CF pmt and api mgr in docker

• And lots, lots more

#### Resources for learning more

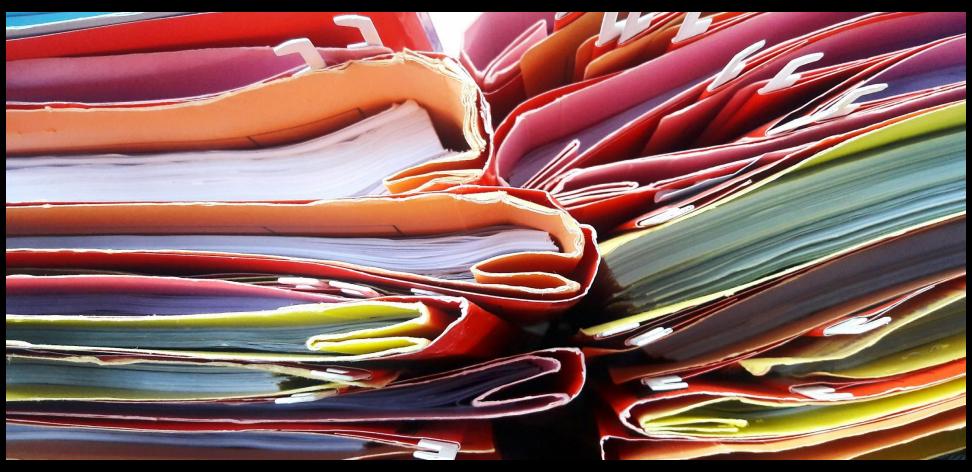

## Generic (elaborated) Docker introductions

- Many, many on the web. Some stand out
- docs.docker.com
- www.bretfisher.com
- github.com/docker/awesome-compose
- training.play-with-docker.com
- training.play-with-kubernetes.com
- rominirani.com/docker-tutorial-series-a7e6ff90a023
- youtube.com/playlist?list=PLy7NrYWoggjwPggqtFsI\_zMAwvGoSqYCb
- www.docker.com/blog/
  - Such as /designing-your-first-application-kubernetes-part1/

#### Adobe ColdFusion Docker introductions

- helpx.adobe.com/coldfusion/using/docker-images-coldfusion.html
- www.carehart.org/presentations/#cfdocker\_gs
- coldfusion.adobe.com/2020/01/creating-development-environment-workflow-solo-small-team-development-using-coldfusion-ms-sql-server-docker-compose-part-1/
- coldfusion.adobe.com/2020/03/part-2-creating-development-environmentworkflow-solo-small-team-development-using-coldfusion-ms-sql-server-dockercompose/

## Ortus-oriented (elaborated) Docker introductions

- cfswarm.inleague.io
- hub.docker.com/r/ortussolutions/commandbox
- Also many blog posts from several people on various aspects of use
- Again, even those using the Adobe CF Docker images can learn from these

#### Conclusion

- Again, so much we could have covered
  - Hope to have given you a taste
  - And a push in the right direction, suited to your place in the journey
- You'll surely have questions, hit snags
  - Again, hit up the CF community: cf411.com/cfhelp

### Final Poll

After this session, do you feel encouraged to go get started with the Adobe CF Docker images?